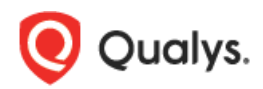

# **Qualys Cloud Suite 8.10.2 Release Notes**

This new release of the Qualys Cloud Suite of Security and Compliance Applications includes improvements to Vulnerability Management and Policy Compliance.

#### **Qualys Vulnerability Management (VM)**

[Introducing New User Administrator Role](#page-1-0) [Enhancement to limit use of External Scanners](#page-2-0)

#### **Qualys Policy Compliance (PC/SCAP)**

[Ability to Activate/Inactivate Controls in a Policy](#page-3-0) [Instance Support for SAP Adaptive Server Enterprise 16](#page-5-0)

#### **Qualys API Enhancements**

See the *Qualys API Release Notes 8.10.2* for details. You can download the release notes and our user guides from your account at time of release. Just go to Help > Resources.

**Qualys 8.10.2 brings you many more Improvements and updates! [Learn more](#page-6-0)**

## **Qualys Vulnerability Management (VM)**

## <span id="page-1-0"></span>**Introducing New User Administrator Role**

Manager users can now create a new user role: User administrator. Users with this role will only have access to users, assets groups, business units and distribution groups.

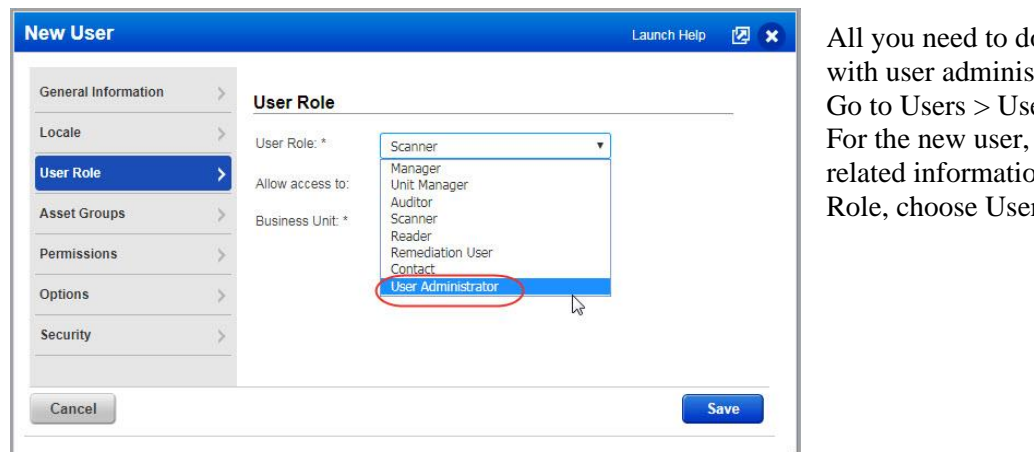

o is create user trator role.  $ers > New > User.$ provide all user on and in User r Administrator

#### **What can User Administrator do?**

-Create and edit all types of users except Manager and User Administrator. -Create or edit business unit and distribution group. -View and assign asset groups to business unit or remove asset groups from business unit.

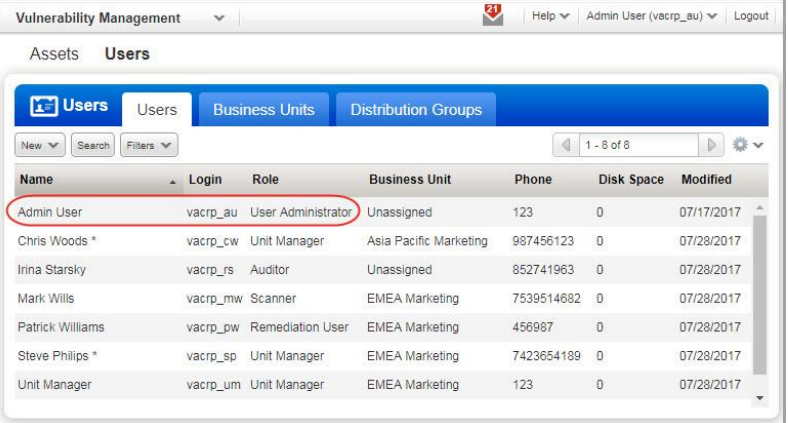

#### **Good to know**

- The user administrator does not have permission to delete: users, business units, distribution groups, or asset groups.

- Only a Manager user can create, edit and delete a user administrator.

- Once a user is assigned a user administrator role, you cannot change the role of the user. Promotion or demotion of user role is not permitted. Similarly, you cannot assign user administrator role to an existing user.

## <span id="page-2-0"></span>**Enhancement to limit use of External Scanners**

We have now introduced a new setting in the option profile for you to decide the number of external scanners to be used for associated scans. When you have multiple external scanners in your subscription, you can restrict the number of external scanners to be used for a particular scan through option profile.

#### **How do I configure this?**

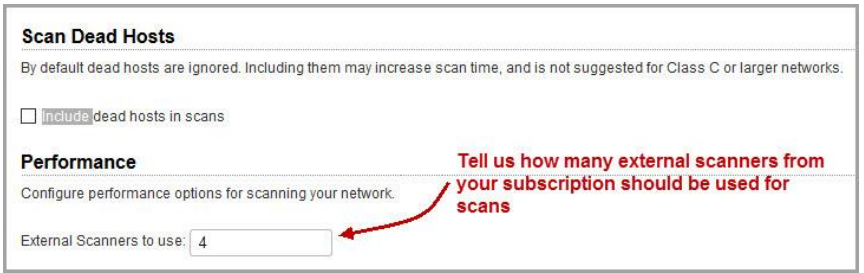

Go to Scans > Option Profiles > New > Option Profile. The Performance section in the Scan tab displays the External Scanners to use option. Put in a valid number and limit the external scanners to be used.

For example, if you have 10 external scanners in your subscription, you can configure this setting to any number between 1 to 10.

#### **Good to know**

This setting is visible only if you have multiple external scanners in your subscription.

## **Qualys Policy Compliance (PC/SCAP)**

## <span id="page-3-0"></span>**Ability to Activate/Inactivate Controls in a Policy**

You can now easily activate or deactivate a control within a policy at one click.

Simply, go to Policies > Policies, select the policy, select Edit from the Quick Actions menu. In the Policy Editor select the control within the policy and click Edit link. Click Activate link to activate a control.

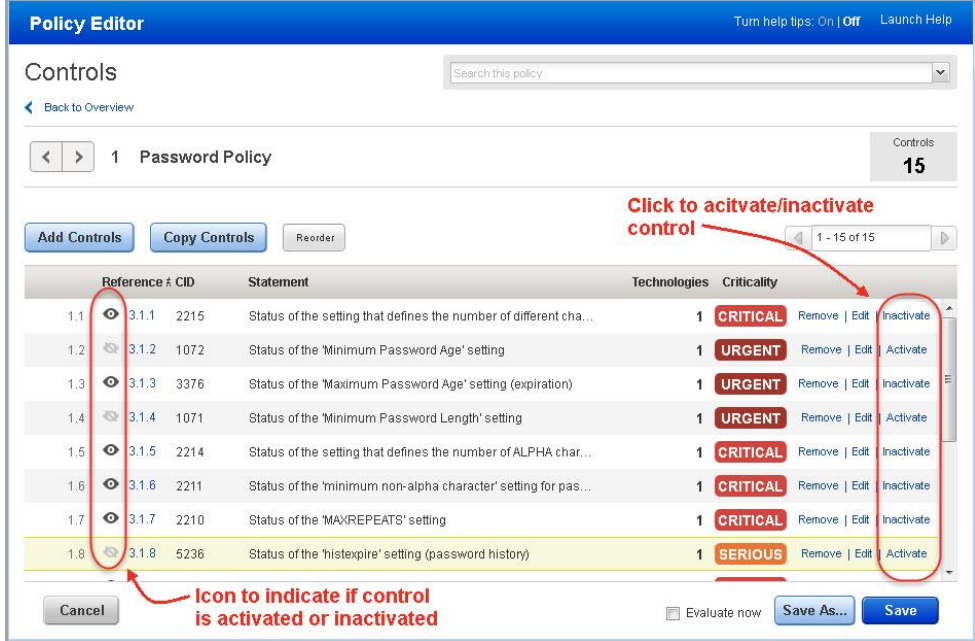

Active Control. Click Inactivate link to deactivate the control.

 $\overline{\mathbb{Q}}$ Inactive Control. Click Activate link to activate the control.

You could also view the policy to know if the controls are active or not. Simply, select the policy and select View from the Quick Actions menu.

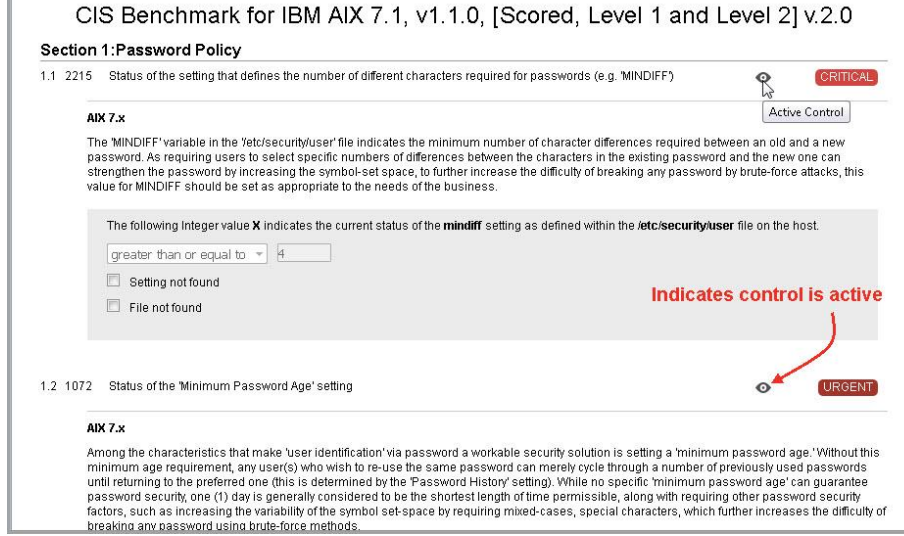

#### **Good to Know**

- When you copy the controls from a policy to a new policy, the activity or inactivity status of the control is maintained in the new policy.

- The inactive controls of a policy are skipped during policy evaluation.

- The count of controls in the policy report does not include inactive controls in a policy.

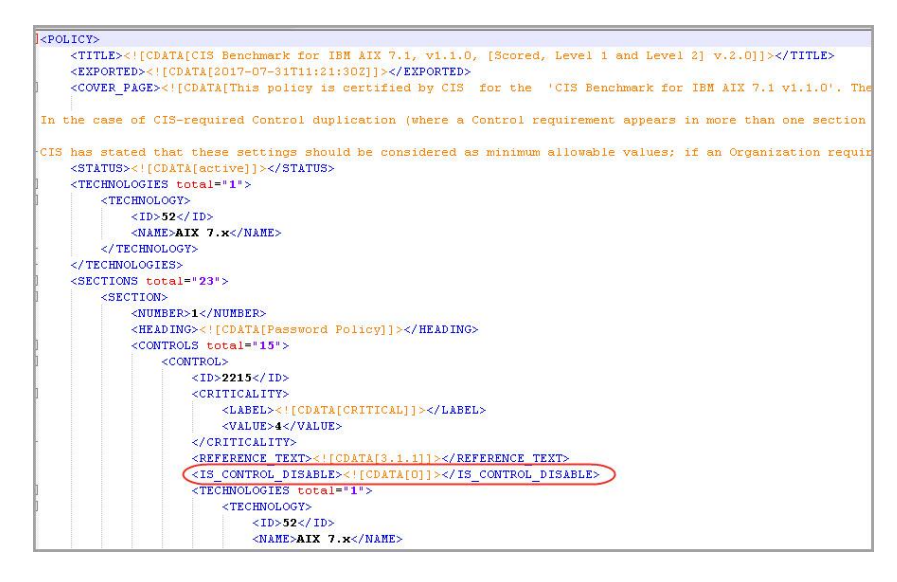

When you export or import the policy in XML format, you can see a new element IS\_CONTROL\_DISABLE that indicates if the control is active or inactive. If the element is set to 0, the control is active.

## <span id="page-5-0"></span>**Instance Support for SAP Adaptive Server Enterprise 16**

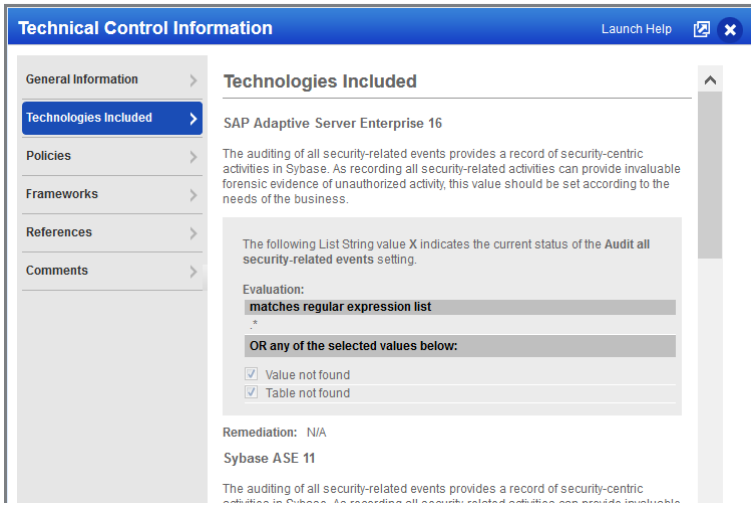

We've added instance support for SAP Adaptive Server Enterprise 16 technology. For controls that support this technology you'll see technology specific control descriptions for policies and reports.

## Q Qualys. Enterprise

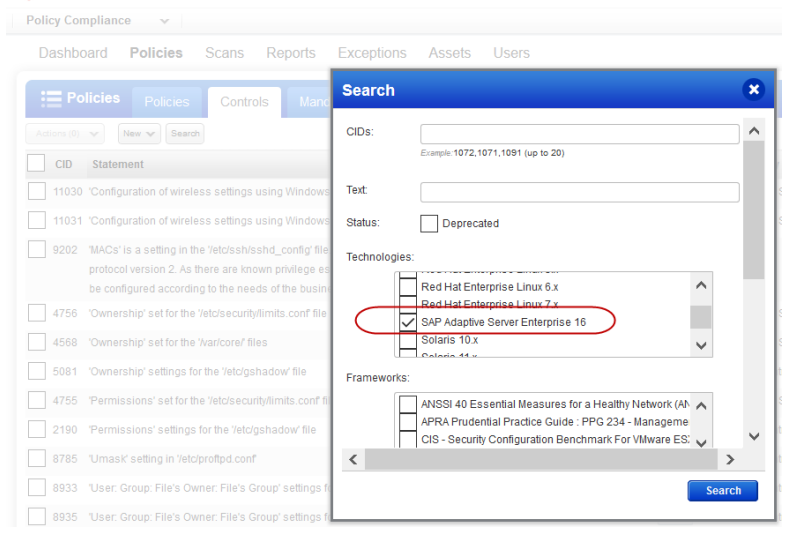

It's easy to find controls that support this technology. Go to your controls library and search for SAP Adapative Server Enterprise 16.

### <span id="page-6-0"></span>**Issues Addressed**

- Unix user defined controls now support Debian GNU/Linux 8.x.
- Now the user will see IP details for Domain based Windows authentication record when the Details link is selected on the authentication records list.
- Now a scan launched with setting "All Scanners in Tagset" (selected from Scanner Appliance dropdown menu) uses all scanners in the tagset as expected.
- Fixed an issue where some "Cloud Agent" tracked assets or "Cloud Agent" tagged assets were getting removed from the results of Asset Search Report.
- Fixed an issue on the Edit Asset Group page where scanner appliances selected for the asset group were not listed.
- Fixed the discrepancy of posture data involving inactive exceptions.
- Updated prompt text and default value of Host ID Path textbox in the Unix record Agentless Tracking section.
- The Assets > Host Assets UI now displays host asset comments only if the user selects the new checkbox checkbox "Display Comments". When un-checked, these comments are not displayed and host asset data appears in the list without delay.
- Fixed an issue where Asset Search Reports did not complete. Now these reports complete as expected.
- Now the list of non running kernels is displayed in same way in the scorecard report in all formats (PDF, HTML, CSV, etc).
- Now for a scheduled scan, when a user selects tags in "Do not include tags" the IPs corresponding to those tags are excluded from the scan target as expected.
- Fixed an issue where "Skip Password" was always enabled in the Unix authentication record page, even if unset.
- Fixed an issue where a Compliance Report did not contain an asset selected for the report.
- We now support authentication to a Docker daemon running versions 1.9 to 1.13. We've added support for version 1.13. Online help for Docker authentication has been updated.